## **BELKIN USB Peripheral Switch**

⊕

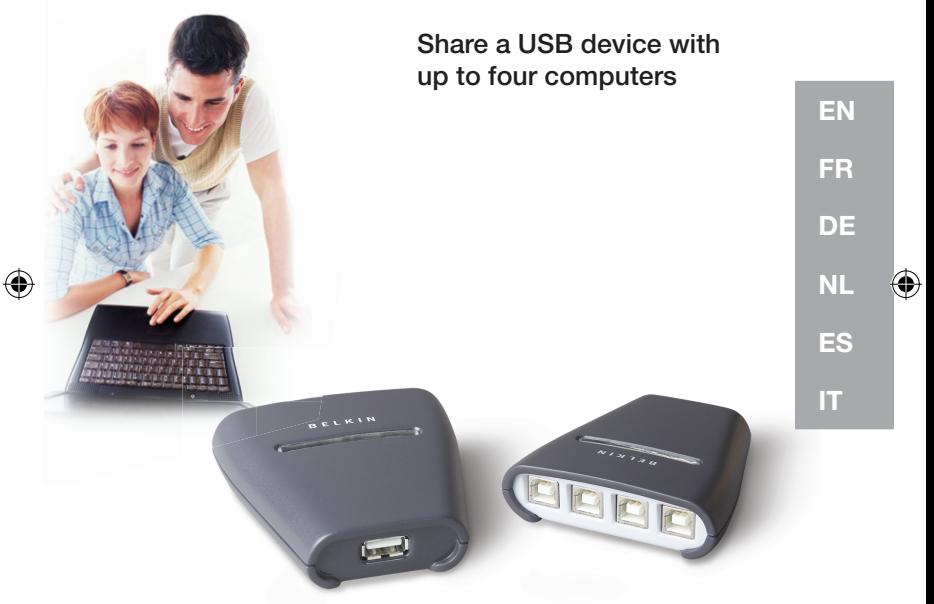

# **Quick Installation Guide** F1U401vea1

F1U201vea1

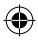

P75263ea\_F1U201ea\_F1U401ea.indb 1 16/8/06 20manuals.com. All Manuals Search And Download.<br>2003ea\_F1U201ea\_F1U401ea.indb 1

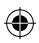

◈

 $\bigoplus$ 

. "Download from Www.Somanuals.com. All Manuals Search And Download.<br>2 16/8/06 11:30:29 aف826a\_F1U201ea\_F1U401ea.indb

 $\bigoplus$ 

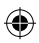

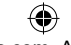

. "Download from Www.Somanuals.com. All Manuals Search And Download.<br>263ea\_F1U201ea\_F1U401ea.indb 3 16/8/06 11:30:29 a

 $\bigoplus$ 

 $\bigoplus$ 

# **BELKIN.**

Belkin Corporation 501 West Walnut Street Compton, CA, 90220-5221, USA +1 310 898 1100 +1 310 898 1111 fax

Belkin Ltd. Express Business Park Shipton Way, Rushden NN10 6GL, United Kingdom +44 (0) 1933 35 2000 +44 (0) 1933 31 2000 fax

Belkin B.V. Boeing Avenue 333 1119 PH Schiphol-Rijk, Netherlands +31 (0) 20 654 7300 +31 (0) 20 654 7349 fax

Belkin GmbH Hanebergstrasse 2 80637 Munich, Germany +49 (0) 89 143405 0 +49 (0) 89 143405 100 fax

Belkin SAS 130 rue de Silly 92100 Boulogne-Billancourt, France +33 (0) 1 41 03 14 40 +33 (0) 1 41 31 01 72 fax

Belkin Iberia Avda. Cerro del Aguila 3 28700 San Sebastián de los Reyes, Spain +34 9 16 25 80 00 +34 9 02 02 00 34 fax

Please visit our website www.belkin.com for technical support or further information.

Disposal of Waste Equipment by Users in Private Households in the European Union: For more information, go to www.belkin.com/environmental

© 2006 Belkin Corporation. All rights reserved. All trade names are registered trademarks of respective manufacturers listed.

P75263ea

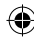

Download from Www.Somanuals.com. All Manuals Search And Download.<br>26:39aa F1U201ea F1U401ea.indb 4 16/8/06 11:30:29 a

€

## **BELKIN USB Peripheral Switch**

⊕

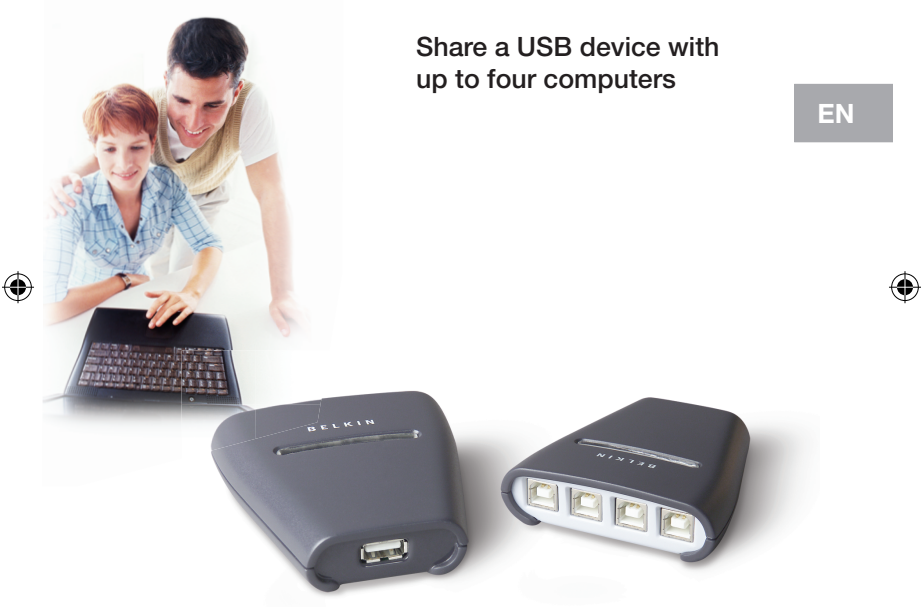

# **Quick Installation Guide** F1U401vea1

F1U201vea1

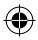

P75263ea\_F1U201ea\_F1U401ea.indb 5 16/8/06 11:30:39 am Download from Www.Somanuals.com. All Manuals Search And Download.

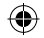

# Introduction

This guide will lead you through the basic steps needed to install the Belkin 2x1 or 4x1 USB Peripheral Switch (the Switch). If you need further information during installation, please refer to the Belkin User Manual for this product.

### You will need the following items for installation:

- The Switch
- One USB cable per computer installed
- Software Installation CD

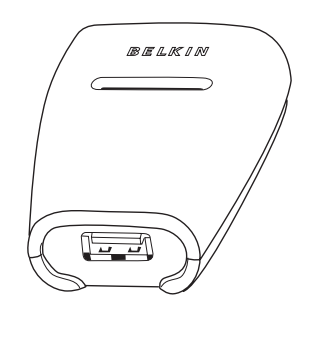

P76263ea\_F1U201ea\_F1U401ea.indb 6 16 16 16/8/06 am Download from Www.Somanuals.com. All Manuals Search And Download<br>263ea\_F1U201ea\_F1U401ea.indb 6 11:30:40 a

€

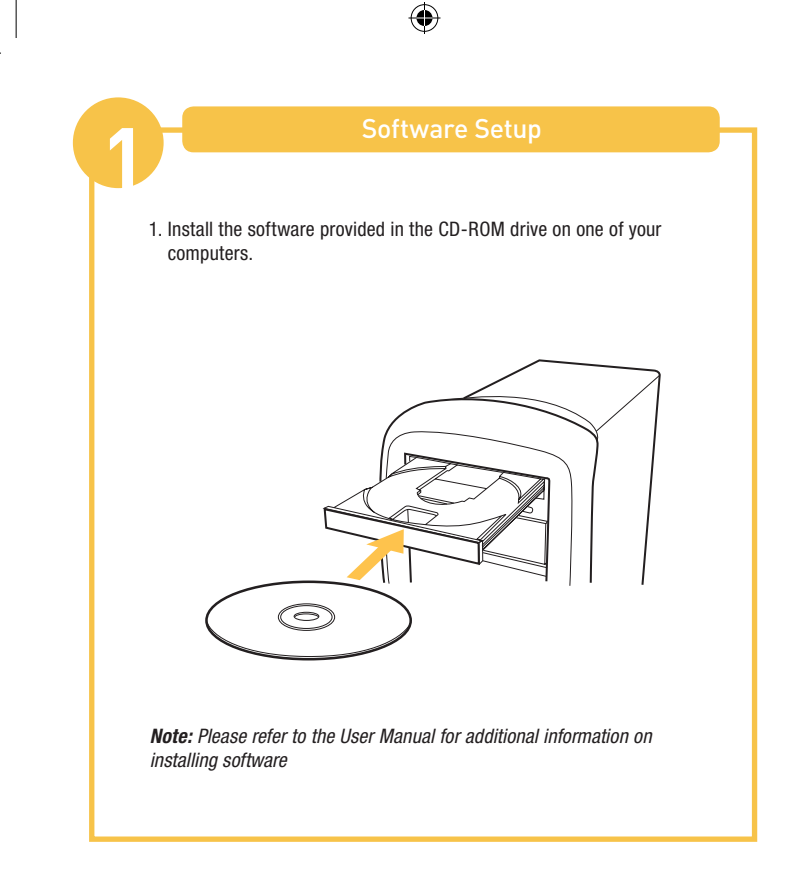

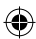

P75263ea\_F1U201ea\_F1U401ea.indb 7 16/8/06 am Download from Www.Somanuals.com. All Manuals Search And Download<br>263ea\_F1U201ea\_F1U401ea.indb 7

 $\bigoplus$ 

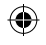

Connecting a USB Device to the Switch **2**

1. Connect the A-type connector of your USB device to the A-type USB port on the Switch.

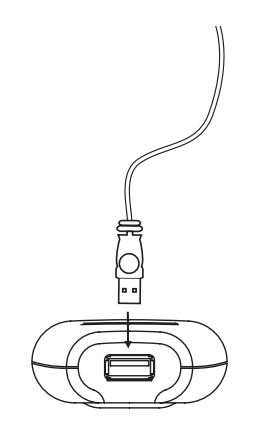

2. Install the driver for your USB device on all computers. Refer to the device's user manual for additional information on installing the driver.

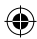

P76263ea\_F1U201ea\_F1U401ea.indb 8 16 16 16/8/06 11:30:41 am Download from Www.Somanuals.com. All Manuals Search<br>263ea\_F1U201ea\_F1U401ea.indb 8

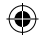

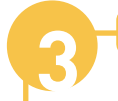

1. Connect the USB cable's A-type connector to an available USB port on your USB computer.

2. Connect the USB cable's B-type connector to an available port on your Switch.

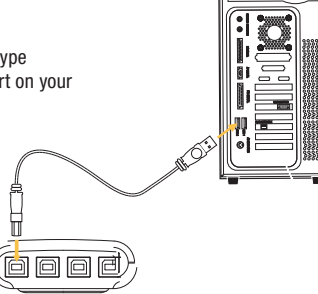

G  $\boxed{0}$ 

Repeat steps 1 and 2 for each additional USB computer you wish to connect.

You are now ready to use your Switch.

Please refer to your User Manual for additional information.

P76263ea\_F1U201ea\_F1U401ea.indb 9 16/8/06 2010 Download from Www.Somanuals.com. All Manuals Search And Download<br>283ea\_F1U201ea\_F1U401ea.indb 9

# **BELKIN.**

Belkin Corporation 501 West Walnut Street Compton, CA, 90220-5221, USA +1 310 898 1100 +1 310 898 1111 fax

Belkin Ltd. Express Business Park Shipton Way, Rushden NN10 6GL, United Kingdom +44 (0) 1933 35 2000 +44 (0) 1933 31 2000 fax

Belkin B.V. Boeing Avenue 333 1119 PH Schiphol-Rijk, Netherlands +31 (0) 20 654 7300 +31 (0) 20 654 7349 fax

Belkin GmbH Hanebergstrasse 2 80637 Munich, Germany +49 (0) 89 143405 0 +49 (0) 89 143405 100 fax

Belkin SAS 130 rue de Silly 92100 Boulogne-Billancourt, France +33 (0) 1 41 03 14 40 +33 (0) 1 41 31 01 72 fax

Belkin Iberia Avda. Cerro del Aguila 3 28700 San Sebastián de los Reyes, Spain +34 9 16 25 80 00 +34 9 02 02 00 34 fax

Please visit our website www.belkin.com for technical support or further information.

Disposal of Waste Equipment by Users in Private Households in the European Union: For more information, go to www.belkin.com/environmental

© 2006 Belkin Corporation. All rights reserved. All trade names are registered trademarks of respective manufacturers listed.

P75263ea

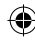

Download from Www.Somanuals.com. All Manuals Search And Download.<br>16/8/06 11:30:44 aف 16/8/06 16/8/06 1:30:44 a

€

# **Switch pour BELKIN. périphériques USB**

⊕

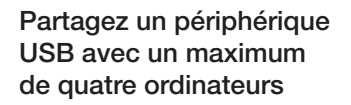

Guide d'installation rapide F1U401vea1

**Contract** 

F1U201vea1

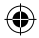

P75263ea\_F1U201ea\_F1U401ea.indb 11 16/8/06 11:30:55 am Download from Www.Somanuals.com. All Manuals Search And Download.

⊕

FR

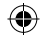

# Introduction

Ce guide a pour but de vous conduire à travers les différentes étapes nécessaires à l'installation du Switch 2x1 ou 4x1 pour périphériques USB de Belkin. Si vous avez besoin d'informations supplémentaires lors de l'installation, reportez-vous au manuel de l'utilisateur de ce produit Belkin.

## Les éléments nécessaires à l'installation sont les suivants :

- Le switch
- Un câble USB par ordinateur installé
- CD d'installation du logiciel

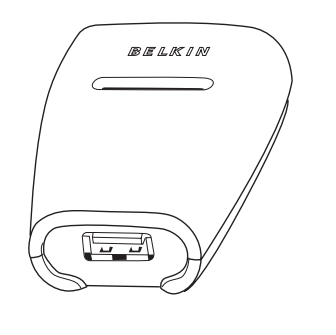

P755263ea\_F1U201ea\_F1U401ea.indb 17cm Www.Somanuals.com. All Manuals Search And Download.<br>263ea\_F1U201ea\_F1U401ea.indb 12 i

€

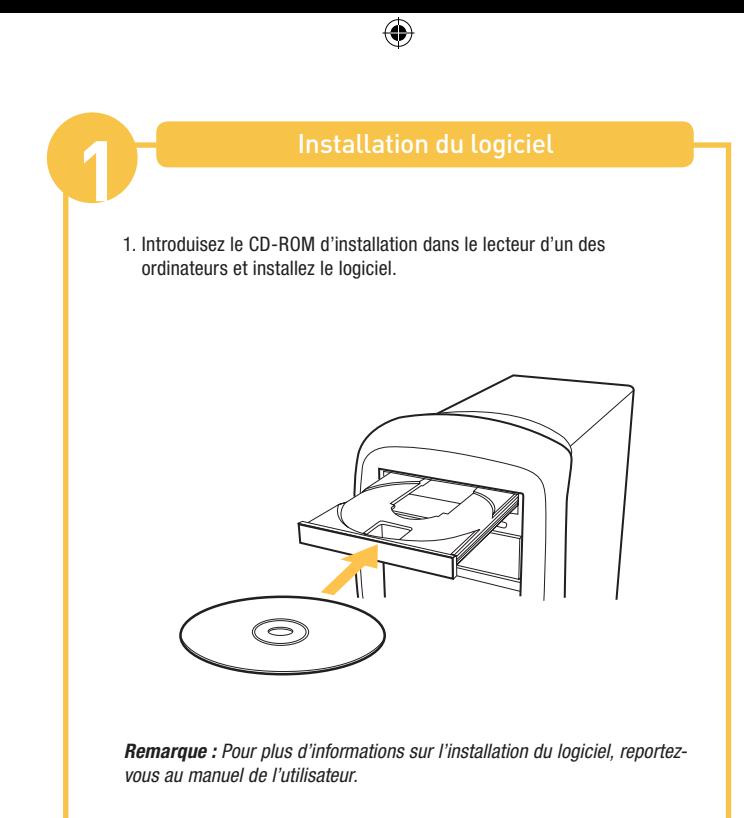

P76263ea\_F1U201ea\_F1U401ea.indb 13 16/8/06 11:30:56 am Download from Www.Somanuals.com. All Manuals Search And<br>263ea\_F1U201ea\_F1U401ea.indb 13 16/8/06 11:30:56 a

€

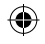

1. Branchez le connecteur A du périphérique USB sur un port USB A libre du switch.

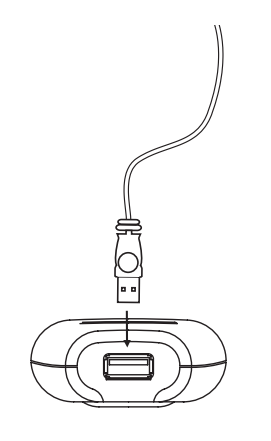

2. Installez le pilote de ce périphérique USB sur tous vos ordinateurs. Reportez-vous au mode d'emploi du périphérique pour plus d'informations sur l'installation des pilotes.

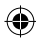

P76263ea\_F1U201ea\_F1U401ea.indb 160m Www.Somanuals.com. All Manuals Search And Download.<br>263ea\_F1U201ea\_F1U401ea.indb 14 iS

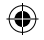

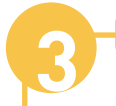

# **3** Connexion des ordinateurs au switch

1. Branchez le connecteur Type A du câble USB sur le port USB disponible de votre ordinateur USB.

2. Branchez le connecteur B du câble USB sur un port libre du switch.

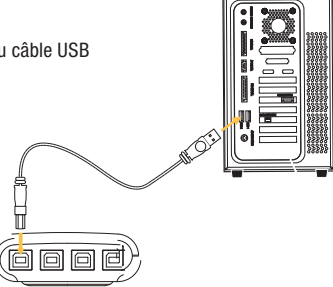

m  $\boxed{0}$ 

Répétez les étapes 1 et 2 pour chaque ordinateur USB supplémentaire. Vous êtes maintenant prêt à utiliser votre switch. Pour de plus amples informations, reportez-vous au manuel de l'utilisateur.

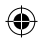

Download from Www.Somanuals.com. All Manuals Search And Download.<br>263ea\_F1U201ea\_F1U401ea.indb 15 او57 am Download from Www.Somanuals.com. All Manuals Search And Download.

# **BELKIN.**

Belkin Corporation 501 West Walnut Street Compton, CA 90220-5221, États-Unis +1 310 898 1100 +1 310 898 1111 Fax

Belkin Ltd. Express Business Park Shipton Way, Rushden NN10 6GL, Royaume-Uni +44 (0) 1933 35 2000 +44 (0) 1933 31 2000 Fax

Belkin B.V. Boeing Avenue 333 1119 PH Schiphol-Rijk, Pays-Bas +31 (0) 20 654 7300 +31 (0) 20 654 7349 Fax

Belkin GmbH Hanebergstrasse 2 80637 Munich, Allemagne +49 (0) 89 143405 0 +49 (0) 89 143405 100 Fax

Belkin SAS 130 rue de Silly 92100 Boulogne-Billancourt, France +33 (0) 1 41 03 14 40 +33 (0) 1 41 31 01 72 Fax

Belkin Iberia Avda Cerro del Aguila 3 28700 San Sebastián de los Reyes, Espagne +34 9 16 25 80 00 +34 9 02 02 00 34 Fax

Pour en savoir plus ou pour obtenir une assistance technique, visitez www.belkin.com.

Élimination des déchets par les utilisateurs dans les ménages privés au sein de l'Union européenne : Pour en savoir plus, allez à www.belkin.com/environmental.

© 2006 Belkin Corporation. Tous droits réservés. Toutes les raisons commerciales sont des marques déposées de leurs fabricants respectifs.

P75263ea

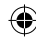

P75263ea\_F1U201ea\_F1U401ea.indb 16 16/8/06 11:31:00 am Download from Www.Somanuals.com. All Manuals Search And Download.

## **BELKIN. USB Peripherie-Switch**

⊕

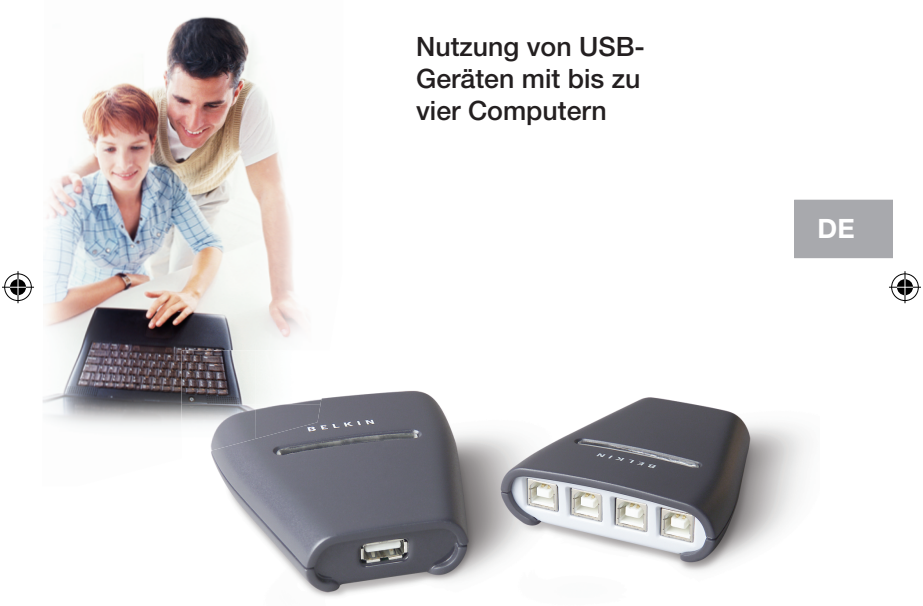

# **Installationsanleitung** F1U401vea1

F1U201vea1

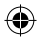

P75263ea\_F1U201ea\_F1U401ea.indb 17 16/8/06 11:31:10 am Download from Www.Somanuals.com. All Manuals Search And Download.<br>ق16/8/06 11:31:10 a

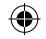

Diese Anleitung führt Sie durch die wesentlichen Schritte der Installation des 2x1 oder 4x1 USB Peripherie-Switches von Belkin. Weitere Informationen zur Installation finden Sie im Belkin-Benutzerhandbuch für dieses Produkt.

## Für die Installation benötigen Sie die folgenden Komponenten:

- Den Switch
- Ein USB-Kabel für jeden installierten Computer
- CD mit Installationssoftware

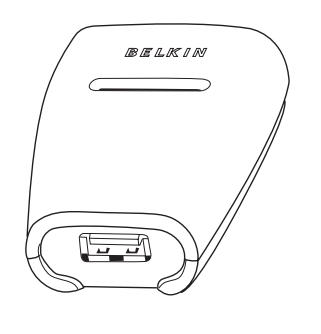

P75263ea\_F1U201ea\_F1U401ea.indb 16 nm Www.Somanuals.com. All Manuals Search And Download.<br>263ea\_F1U201ea\_F1U401ea.indb 18 iS

€

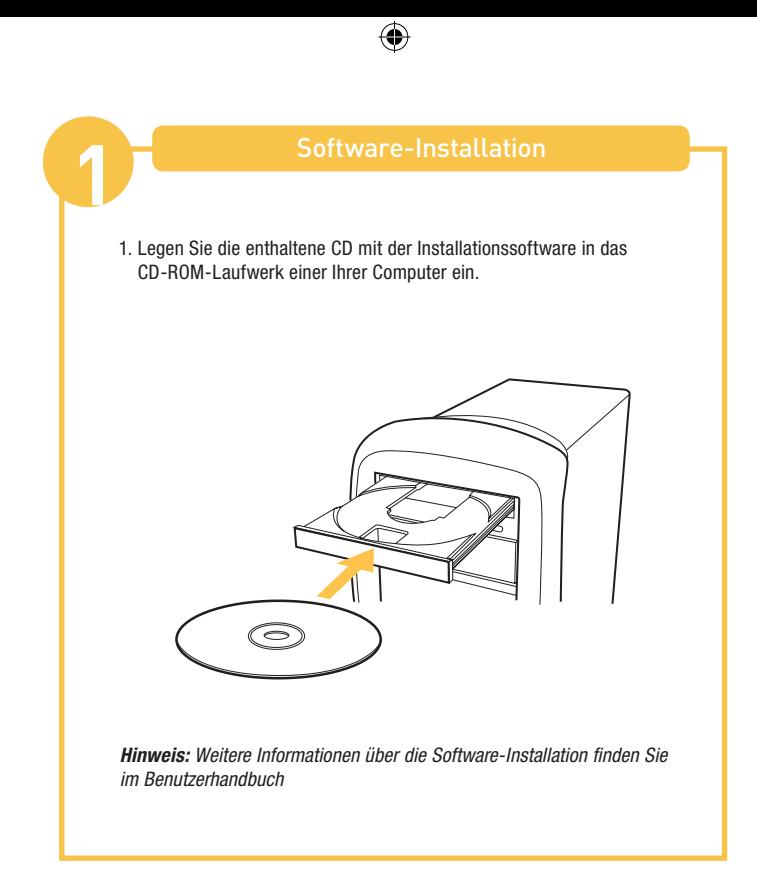

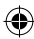

P75263ea\_F1U201ea\_F1U401ea.indb 16 nm Www.Somanuals.com. All Manuals Search And Download.<br>263ea\_F1U201ea\_F1U401ea.indb 19 16/8/06 11:31:11 a

€

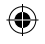

Anschließen eines USB-Geräts an den Switch **2**

1. Stecken Sie den Stecker des USB-Geräts (Typ A) in einen freien USB-Anschluss (Typ A) am Switch.

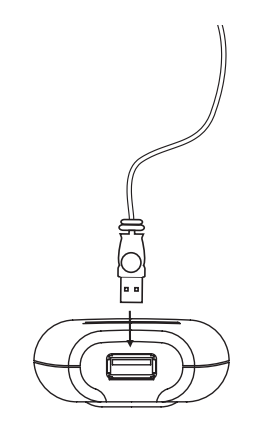

2. Installieren Sie den Treiber Ihres USB-Geräts auf allen Computern. Weitere Informationen über die Installation der Treiber finden Sie in im Benutzerhandbuch Ihres Geräts.

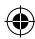

P75263ea\_F1U201ea\_F1U401ea.indb 20 16/8/06 20 16/8/06 11:31:11 am Download from Www.Somanuals.com. All Manuals Search And Download.<br>قدا:131:11 am 16/8/06 11:31:11 a

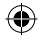

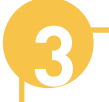

**3** Anschließen der Computer an den Switch

1. Stecken Sie den Stecker des USB-Kabels (Typ A) in einen freien USB-Anschluss an Ihrem USB-Computer.

2. Stecken Sie den anderen Stecker des USB-Kabels (Typ B) in einen freien Anschluss am Switch.

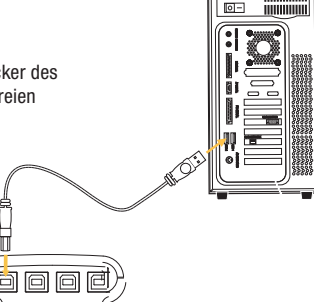

m

Wiederholen Sie die Schritte 1 und 2 für jeden weiteren anzuschließenden USB-Computer.

Jetzt können Sie mit Ihrem Gerät arbeiten.

Weitere Informationen finden Sie im Benutzerhandbuch.

P75263ea\_F1U201ea\_F1U401ea.indb 21 nownload from Www.Somanuals.com. All Manuals Search And Download.<br>263ea\_F1U201ea\_F1U401ea.indb 21 no

# **BELKIN.**

Belkin Corporation 501 West Walnut Street Compton, CA, 90220-5221, USA +1 310 898 1100 +1 310 898 1111 Fax

Belkin Ltd. Express Business Park Shipton Way, Rushden NN10 6GL, Großbritannien +44 (0) 1933 35 2000 +44 (0) 1933 31 2000 Fax

Belkin B.V. Boeing Avenue 333 1119 PH Schiphol-Rijk, Niederlande +31 (0) 20 654 7300 +31 (0) 20 654 7349 Fax

Belkin GmbH Hanebergstraße 2 80637 München, Deutschland +49 (0) 89 143405 0 +49 (0) 89 143405 100 Fax

Belkin SAS 130 rue de Silly 92100 Boulogne-Billancourt, Frankreich +33 (0) 1 41 03 14 40 +33 (0) 1 41 31 01 72 Fax

Belkin Iberia Avda. Cerro del Aguila 3 28700 San Sebastián de los Reyes, Spanien +34 9 16 25 80 00 +34 9 02 02 00 34 Fax

### Wenn Sie weitere Informationen oder technischen Support benötigen, besuchen Sie bitte unsere Website.

Entsorgung alter Geräte in Privathaushalten in Ländern der europäischen Union: Weitere Informationen hierzu finden unter www.belkin.com/environmental

© 2006 Belkin Corporation. Alle Rechte vorbehalten. Alle Produktnamen sind eingetragene Marken der angegebenen Hersteller.

P75263ea

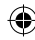

P75263ea\_F1U201ea\_F1U401ea.indb 22 16/8/06 11:31:15 am Download from Www.Somanuals.com. All Manuals Search And Download.

€

# **BELKIN. USB-switch**

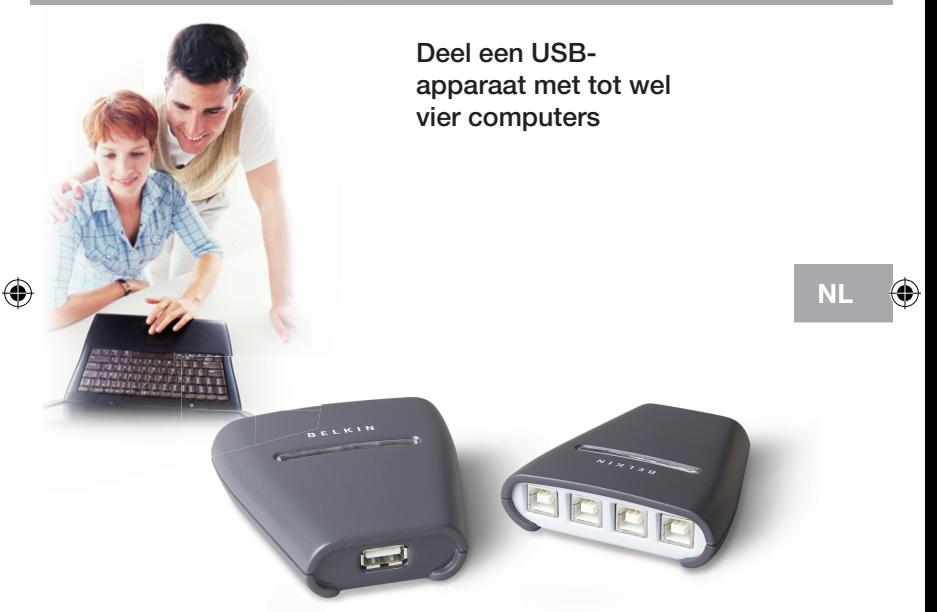

⊕

# **Beknopte installatiehandleiding** F1U401vea1

F1U201vea1

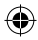

P75263ea\_F1U201ea\_F1U401ea.indb 23 16/8/06 23 16/8/06 am Download from Www.Somanuals.com. All Manuals Search And Download.<br>قاء 16/8/06 11:31:25 a

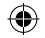

Deze beknopte installatiehandleiding bevat een eenvoudige uitleg over het installeren van de 2x1 of 4x1 USB-switch (de switch) van Belkin. Indien u tijdens de installatie meer informatie nodig hebt, verwijzen wij u naar de handleiding van dit product.

### Bij het installeren heeft u het volgende nodig:

- De switch
- Eén USB-kabel per computer
- Cd met installatiesoftware

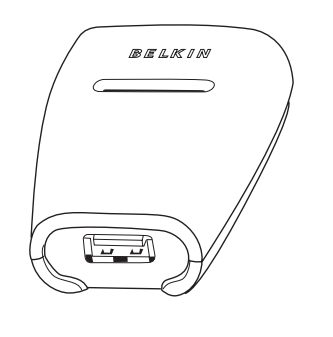

P75263ea\_F1U201ea\_F1U401ea.indb 24 16/8/06 24 16/8/06 am Download from Www.Somanuals.com. All Manuals Search And Download.<br>قاء 16/8/06 11:31:25 a

 $\mathcal{A}$ 

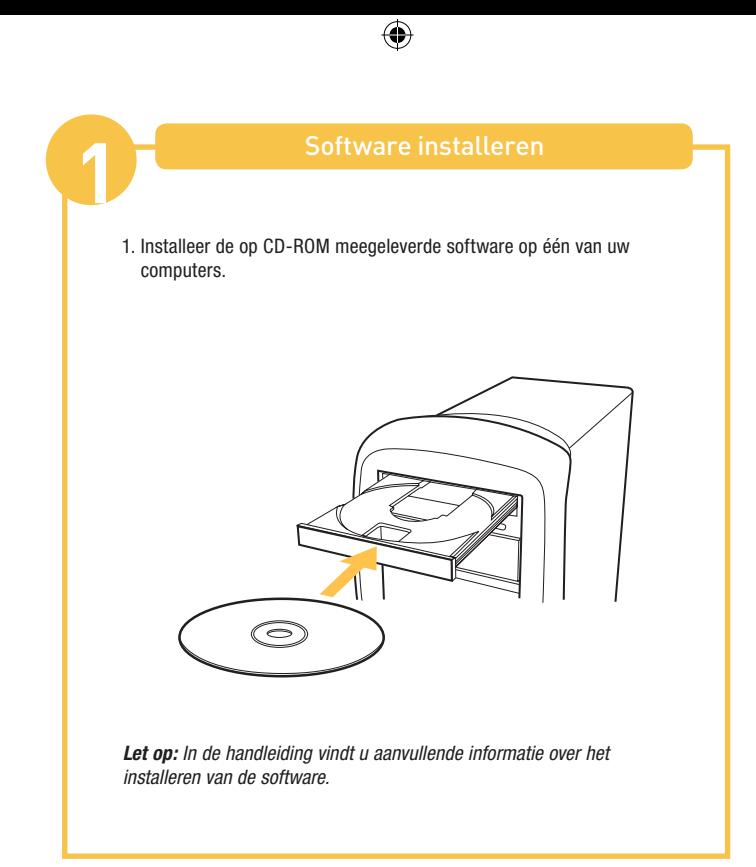

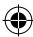

P76263ea\_F1U201ea\_F1U401ea.indb 25 16.<br>26:3262 16/8/06 11:31:26 am Download from Www.Somanuals.com. All Manuals Search And Download.

€

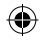

Een USB-apparaat aansluiten op de switch **2**

1. Sluit de type A connector van het USB-apparaat aan op de USB-poort (type A) van de switch.

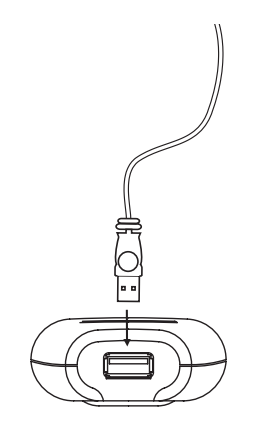

2. Installeer het stuurprogramma van het USB-apparaat op alle computers. Raadpleeg de handleiding van de switch voor meer informatie over het installeren van de stuurprogramma's.

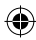

P76263ea\_F1U201ea\_F1U401ea.indb 26 16-8/8/06 26 11:31:26 am Download from Www.Somanuals.com. All Manuals Search And Download.<br>ق 16/8/06 11:31:26 a

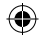

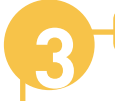

1. Sluit de type A connector van de USB-kabel aan op een vrije USB-poort van uw USB-computer.

2. Sluit de type B connector van de USBkabel aan op een vrije poort van de switch.

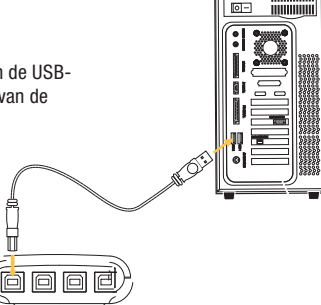

m

Herhaal de stappen 1 en 2 voor alle computers met USB-aansluiting die u op de switch wilt aansluiten.

De switch is nu klaar voor gebruik.

Aanvullende informatie vindt u in de bijbehorende handleiding.

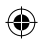

P75263ea\_F1U201ea\_F1U401ea.indb 27 16/8/06 27 16/8/06 am Download from Www.Somanuals.com. All Manuals Search And Download.<br>27.131:27 aقا16/8/06 11:31:27 am Download from D

# **BELKIN.**

Belkin Corporation 501 West Walnut Street Compton, CA, 90220-5221, USA +1 310 898 1100 +1 310 898 1111 fax

Belkin Ltd. Express Business Park Shipton Way, Rushden NN10 6GL, Verenigd Koninkrijk +44 (0) 1933 35 2000 +44 (0) 1933 31 2000 fax

Belkin B.V. Boeing Avenue 333 1119 PH Schiphol-Rijk, Nederland +31 (0) 20 654 7300 +31 (0) 20 654 7349 fax

Belkin GmbH Hanebergstraße 2 80637 München, Duitsland +49 (0) 89 143405 0 +49 (0) 89 143405 100 fax

Belkin SAS 130 rue de Silly 92100 Boulogne-Billancourt, Frankrijk +33 (0) 1 41 03 14 40 +33 (0) 1 41 31 01 72 fax

Belkin Iberia Avda. Cerro del Aguila 3 28700 San Sebastián de los Reyes, Spanje +34 9 16 25 80 00 +34 9 02 02 00 34 fax

Voor meer informatie over technische ondersteuning en overige informatie verwijzen wij u naar onze website: www.belkin.com.

Verwijdering van afvalmateriaal door huishoudens binnen de Europese Unie: Ga voor meer informatie naar www.belkin.com/environmental

© 2006 Belkin Corporation. Alle rechten voorbehouden. Alle handelsnamen zijn geregistreerde handelsmerken van de betreffende rechthebbenden.

P75263ea

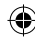

P75263ea\_F1U201ea\_F1U401ea.indb 28 16/8/06 11:31:29 am Download from Www.Somanuals.com. All Manuals Search And Download.

# **Conmutador de BELKIN. periféricos USB**

⊕

Comparta un dispositivo USB con hasta cuatro ordenadores

# Guía de instalación rápida<br>
F1U401vea1

F1U201vea1

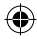

P75263ea\_F1U201ea\_F1U401ea.indb 29 16/8/06 11:31:39 am Download from Www.Somanuals.com. All Manuals Search And Download.

E

⊕

ES

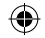

# Introducción

Esta Guía le indicará los pasos necesarios para instalar el Conmutador de periféricos USB 2x1 o 4x1 de Belkin (el Conmutador). Si necesita más información durante la instalación, consulte el Manual del usuario de Belkin para este producto.

## Para proceder a la instalación necesitará los siguientes elementos:

- El Conmutador
- Un cable USB para cada ordenador instalado
- CD con software de instalación

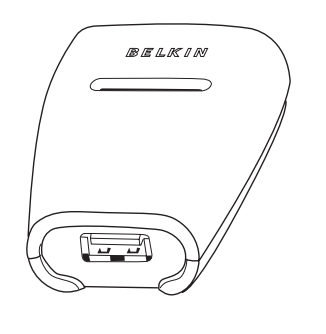

P76263ea\_F1U201ea\_F1U401ea.indb 30 16/8/06 2010. Download from Www.Somanuals.com. All Manuals Search And Download<br>ق 16/8/06 11:31:40 a

€

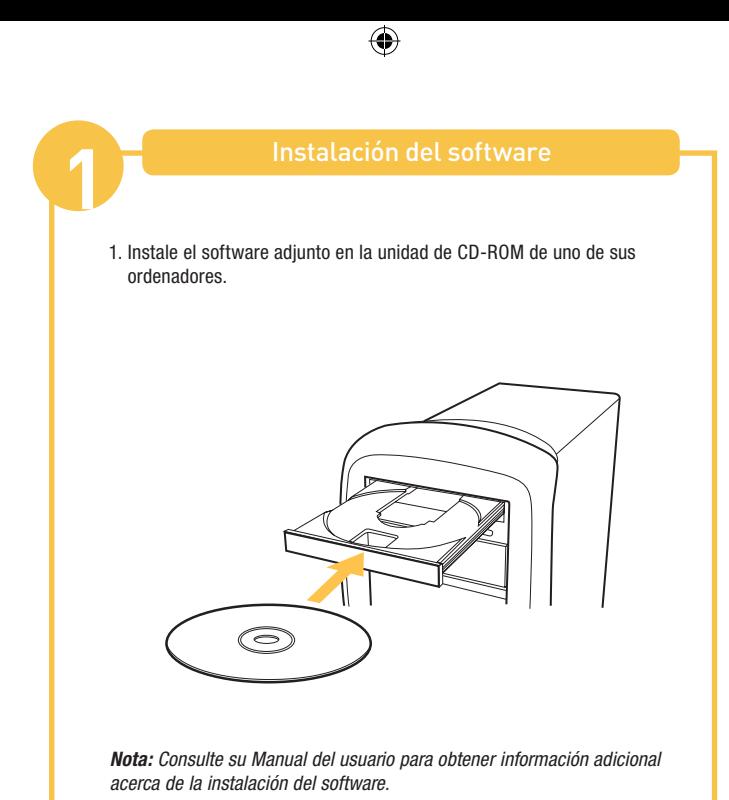

P76263ea\_F1U201ea\_F1U401ea.indb 31 nownload from Www.Somanuals.com. All Manuals Search And Download.<br>263ea\_F1U201ea\_F1U401ea.indb 31 no

€

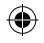

1. Conecte el conector tipo A de su dispositivo USB al puerto USB tipo A de su Conmutador.

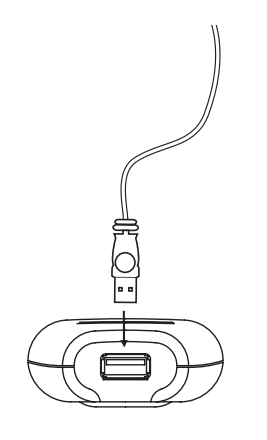

2. Instale el controlador para su dispositivo USB en todos los ordenadores. Consulte el manual del usuario de cada dispositivo para obtener información adicional acerca de la instalación del controlador.

P76263ea\_F1U201ea\_F1U401ea.indb 32 16/8/06 2010.<br>2683ea\_F1U201ea\_F1U401ea.indb 32 16/8/06 11:31:40 a

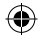

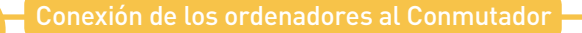

1. Conecte el conector tipo A del cable USB a un puerto USB disponible en su ordenador USB.

2. Conecte el conector tipo B del cable USB a un puerto disponible en su Conmutador.

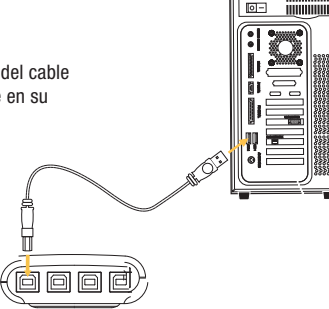

m

Repita los pasos 1 y 2 para cada ordenador USB adicional que desee conectar.

Ahora estará listo para utilizar su Conmutador.

Consulte su Manual del Usuario para obtener información adicional.

P76263ea\_F1U201ea\_F1U401ea.indb 33 16/8/06 2010.<br>2683ea\_F1U201ea\_F1U401ea.indb 33 16/8/06 11:31:42 a

# **BELKIN.**

Belkin Corporation 501 West Walnut Street Compton, CA, 90220-5221, EE.UU. +1 310 898 1100 +1 310 898 1111 fax

Belkin Ltd. Express Business Park Shipton Way, Rushden NN10 6GL, Reino Unido +44 (0) 1933 35 2000 +44 (0) 1933 31 2000 fax

Belkin B.V. Boeing Avenue 333 1119 PH Schiphol-Rijk, Países Bajos +31 (0) 20 654 7300 +31 (0) 20 654 7349 fax

Belkin GmbH Hanebergstrasse 2 80637 Múnich, Alemania +49 (0) 89 143405 0 +49 (0) 89 143405 100 fax

Belkin SAS 130 rue de Silly 92100 Boulogne-Billancourt, Francia +33 (0) 1 41 03 14 40 +33 (0) 1 41 31 01 72 fax

Belkin Iberia Avda. Cerro del Águila 3 28700 San Sebastián de los Reyes, España +34 9 16 25 80 00 +34 902 02 00 34 fax

Para más información u obtener asistencia técnica, visite nuestra página web www.belkin.com.

Eliminación de equipamiento para desechar de usuarios en domicilios particulares dentro de la Unión Europea: Para más información, diríjase a www.belkin.com/environmental

© 2006 Belkin Corporation. Todos los derechos reservados. Todos los nombres comerciales son marcas registradas de los respectivos fabricantes enumerados.

P75263ea

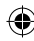

Download from Www.Somanuals.com. All Manuals Search And Download.<br>16/8/06 11:31:44 aف 16/8/06 15/8/06 11:31:44 a

€

## **Switch per BELKIN periferiche USB**

⊕

Per la condivisione di un'unità USB con un massimo di quattro computer

# **Guida di installazione rapida** F1U401vea1

E

F1U201vea1

IT

⊕

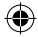

Download from Www.Somanuals.com. All Manuals Search And Download.<br>16/8/06 11:31:54 am Physicia F1U401ea.indb 35

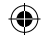

# Introduzione

Questa guida vi illustrerà le operazioni necessarie per l'installazione dello switch Belkin 2x1 o 4x1 per unità periferiche USB (lo switch). Nel caso si desiderino ulteriori informazioni durante l'installazione, leggere il manuale d'uso di questo prodotto.

### Per l'installazione saranno necessari i seguenti dispositivi:

- lo switch
- un cavo USB per ciascun computer installato
- CD con software d'installazione

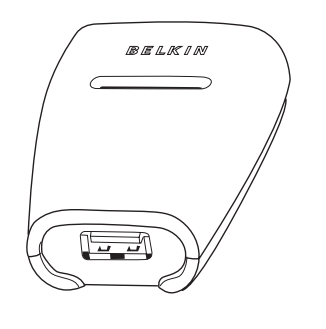

P75263ea\_F1U201ea\_F1U401ea.indb 36 16/8/06 11:31:54 am Download from Www.Somanuals.com. All Manuals Search And Download.

€

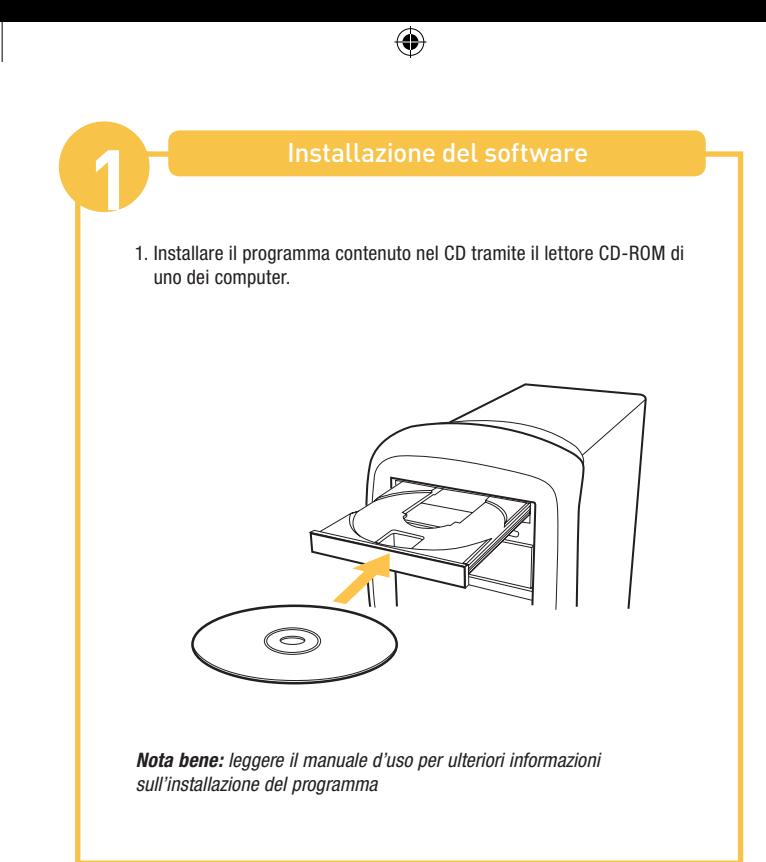

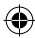

P75263ea\_F1U201ea\_F1U401ea.indb 37 16/8/06 11:31:55 am Download from Www.Somanuals.com. All Manuals Search And Download.

€

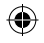

1. Inserire il connettore di tipo A del cavo USB della periferica in una porta USB tipo A sullo switch.

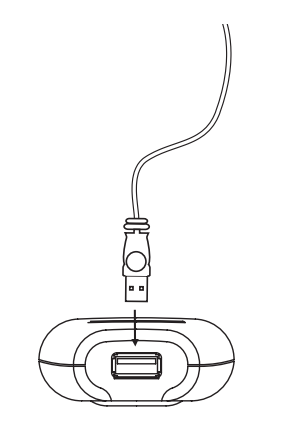

2. Installare il driver per l'unità USB su tutti i computer. Leggere il manuale d'uso del dispositivo per ulteriori informazioni sull'installazione del driver.

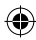

P75263ea\_F1U201ea\_F1U401ea.indb 38 16/8/06 11:31:55 am Download from Www.Somanuals.com. All Manuals Search And Download.

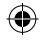

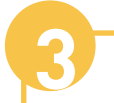

1. Collegare il connettore di tipo A del cavo USB a una delle porte USB disponibili sul computer.

2. Collegare il connettore di tipo B del cavo USB a una delle porte disponibili sullo switch.

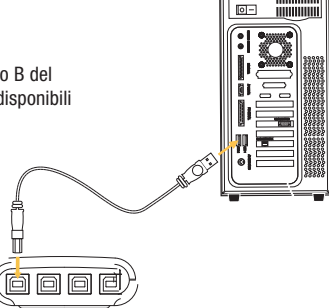

m

Ripetere le fasi 1 e 2 per ciascun computer con porte USB che si desidera collegare.

Lo switch è ora pronto per l'uso.

Leggere il manuale d'uso per ulteriori informazioni.

Download from Www.Somanuals.com. All Manuals Search And Download.<br>263ea\_F1U201ea\_F1U401ea.indb 39 16/8/06 11:31:56 a

# **BELKIN.**

Belkin Corporation 501 West Walnut Street Compton, CA, 90220-5221, USA +1 310 898 1100 +1 310 898 1111 fax

Belkin Ltd. Express Business Park Shipton Way, Rushden NN10 6GL, Regno Unito +44 (0) 1933 35 2000 +44 (0) 1933 31 2000 fax

Belkin B.V. Boeing Avenue 333 1119 PH Schiphol-Rijk, Paesi Bassi +31 (0) 20 654 7300 +31 (0) 20 654 7349 fax

Belkin GmbH Hanebergstrasse 2 80637 Monaco di Baviera, Germania +49 (0) 89 143405 0 +49 (0) 89 143405 100 fax

Belkin SAS 130 rue de Silly 92100 Boulogne-Billancourt, Francia +33 (0) 1 41 03 14 40 +33 (0) 1 41 31 01 72 fax

Belkin Iberia Avda. Cerro del Aguila 3 28700 San Sebastian de los Reyes, Spagna +34 9 16 25 80 00 +34 9 02 02 00 34 fax

### Per maggiori informazioni e per l'assistenza tecnica, visitare il nostro sito Internet: www.belkin.com

Smaltimento dei rifiuti di apparecchiature da parte di privati nell'Unione Europea: Per maggiori infromazioni, visitare www.belkin.com/environmental

© 2006 Belkin Corporation. Tutti i diritti riservati. Tutti i nomi commerciali sono marchi registrati dei rispettivi produttori indicati.

P75263ea

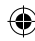

P75263ea\_F1U201ea\_F1U401ea.indb 40 16/8/06 11:31:58 am Download from Www.Somanuals.com. All Manuals Search And Download.

Free Manuals Download Website [http://myh66.com](http://myh66.com/) [http://usermanuals.us](http://usermanuals.us/) [http://www.somanuals.com](http://www.somanuals.com/) [http://www.4manuals.cc](http://www.4manuals.cc/) [http://www.manual-lib.com](http://www.manual-lib.com/) [http://www.404manual.com](http://www.404manual.com/) [http://www.luxmanual.com](http://www.luxmanual.com/) [http://aubethermostatmanual.com](http://aubethermostatmanual.com/) Golf course search by state [http://golfingnear.com](http://www.golfingnear.com/)

Email search by domain

[http://emailbydomain.com](http://emailbydomain.com/) Auto manuals search

[http://auto.somanuals.com](http://auto.somanuals.com/) TV manuals search

[http://tv.somanuals.com](http://tv.somanuals.com/)